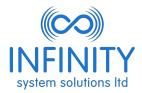

## **Online Billing Familiarisation**

To access the online billing, go to: <a href="https://www.infinitysystemsolutions.co.uk/onlinebilling/">www.infinitysystemsolutions.co.uk/onlinebilling/</a>

Having signed in with your username and password and accepted our cookies policy, your billing information will be available to view.

At the top of the screen there are four tabs; Billing, User Details, Reports and Log out. We are confident that you will be able to easily find any data you may wish to look at.

The Billing tab contains all your call and service data, together with previous and current invoices.

This makes it possible for missing invoices to be replaced easily and quickly.

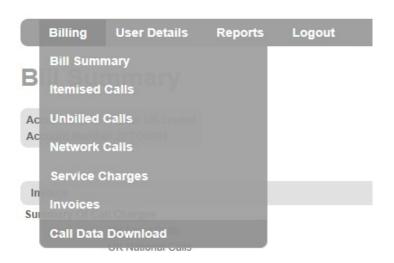

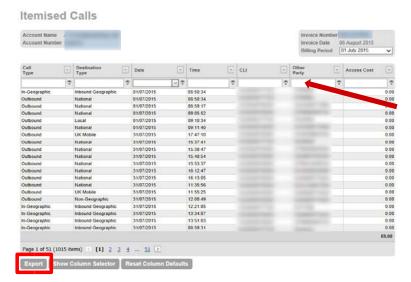

Calls can be filtered using different criteria allowing you to find specific information.

This information can also be exported if required.

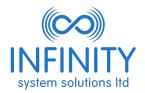

Viewing backdated invoices couldn't be easier with invoices listed in date order with a direct link to view it:

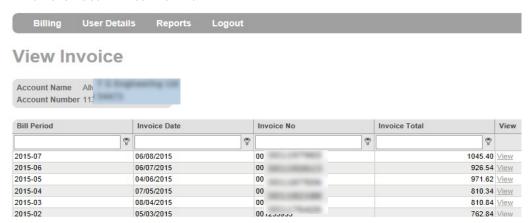

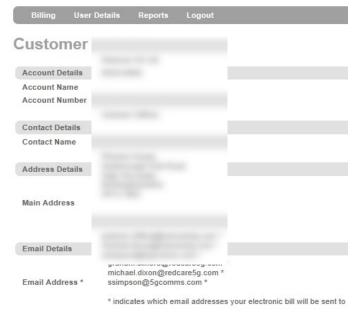

The User Detail tab will show what details we hold on the account with regards to address and email details.

You can also see the current direct debit details for your account.

The Reports tab will enable you to see a more overall picture of your call spend.

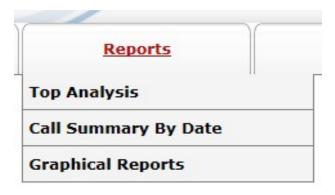

If you require any help using this portal please don't hesitate to contact our Customer Care Department on 0330 9000 009